## **การเข้าใช้งาน gmail วิทยาลัยเกษตรและเทคโนโลยีสตูล ส าหรับนักเรียน นักศึกษา**

## **@satunatc.ac.th**

1. เข้าหน้า login ของเว็บไซต์ [www.gmail.com](http://www.gmail.com/)

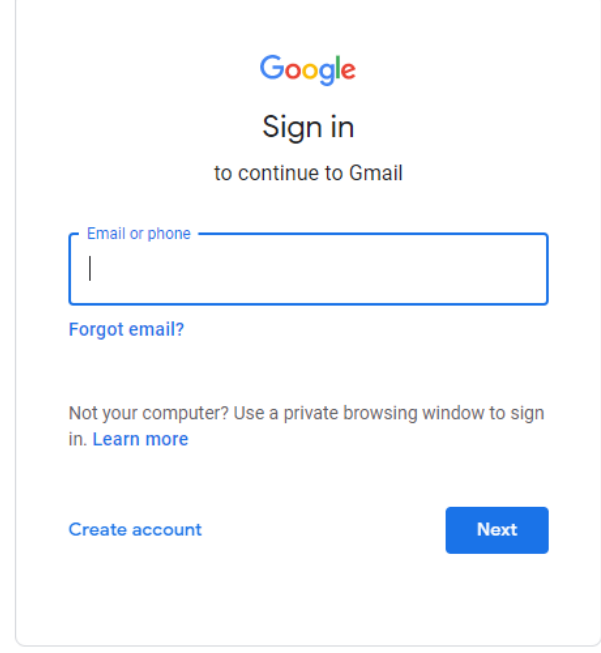

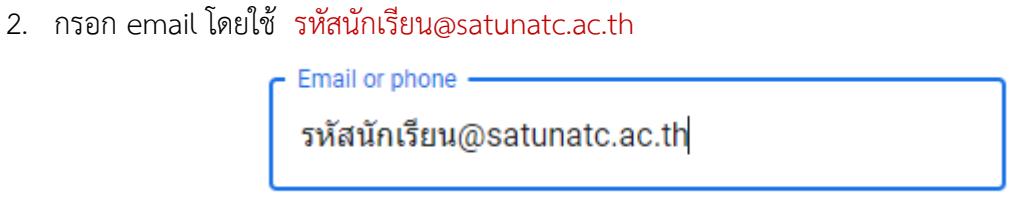

ตัวอย่างเช่น 66302040199@satunatc.ac.th

3. กรอกรหัสผ่าน โดยใช้ เลขประจำตัวประชาชน

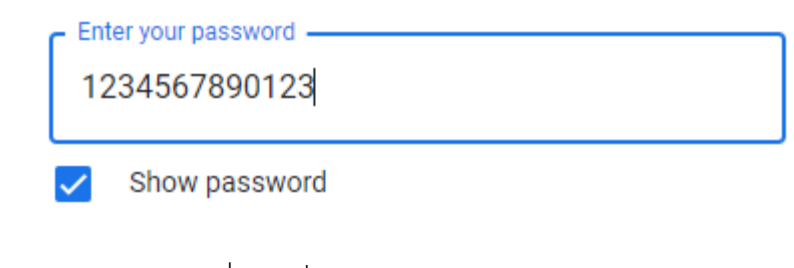

เช่นเลขประชาชน 1234567890123

\* หากไม่สามารถเข้าใช้งานได้ให้ติดต่อ ครูสิทธิชัย ฤทธิเดช แผนกคอมพิวเตอร์ธุรกิจ